## マイページ登録

本校の入試は WEB サイト上の個人マイページを用いた WEB 出願形式となります。 事前に本校ホームページ「WEB 出願」ページよりマイページ登録を行ってください。 登録は出願期間以前より行えますので、まずはご登録をお済ませください。 [WEB 出願ページ URL:<https://www.kuretakeiryo.ac.jp/exam/webshutugan.html>]

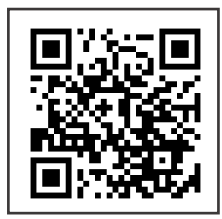

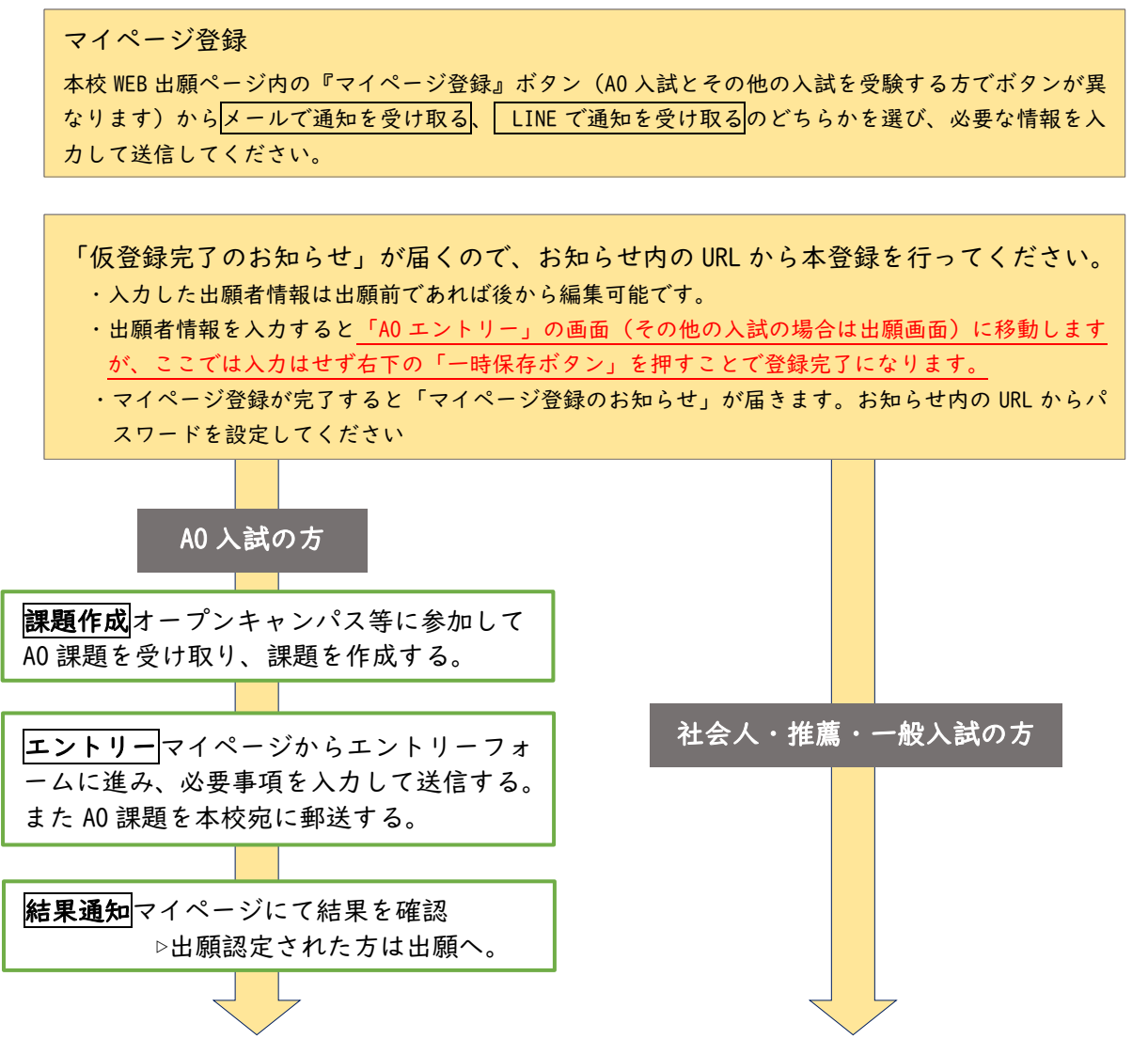

出願出願期間中にマイページの出願フォームから必要情報を入力して送信する。 卒業予定、または卒業した高等学校の調査書、推薦書(※推薦入試のみ)を本校宛に郵送する。

受験番号書類を受理後、マイページ上に受験番号が発行されます。「発行書類」から「受験票」を選 -<br>ぶと受験票が確認できますので、ご自身で印刷(A4 サイズ)の上、受験日にご持参ください。

受験試験日に来校して試験を受ける。

結果通知合否結果をマイページにて確認。

入学手続き入学手続書類が郵送で届くので、入学手続き金を支払い、必要書類を提出する。